Online Patch: Unterschied zwischen den Versionen

# Online Patch: Unterschied zwischen den Versionen

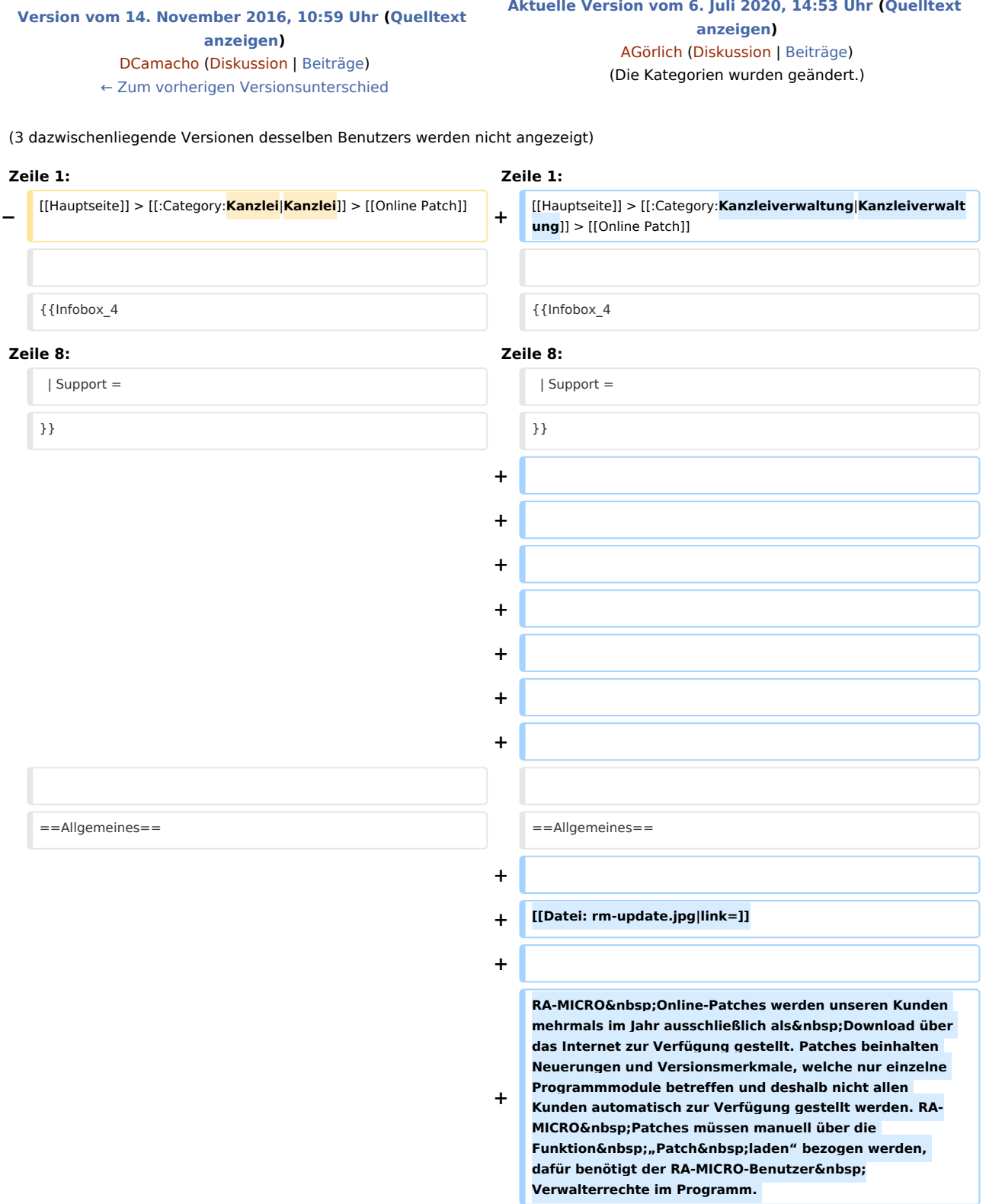

### **RA-MICRO**

Online Patch: Unterschied zwischen den Versionen

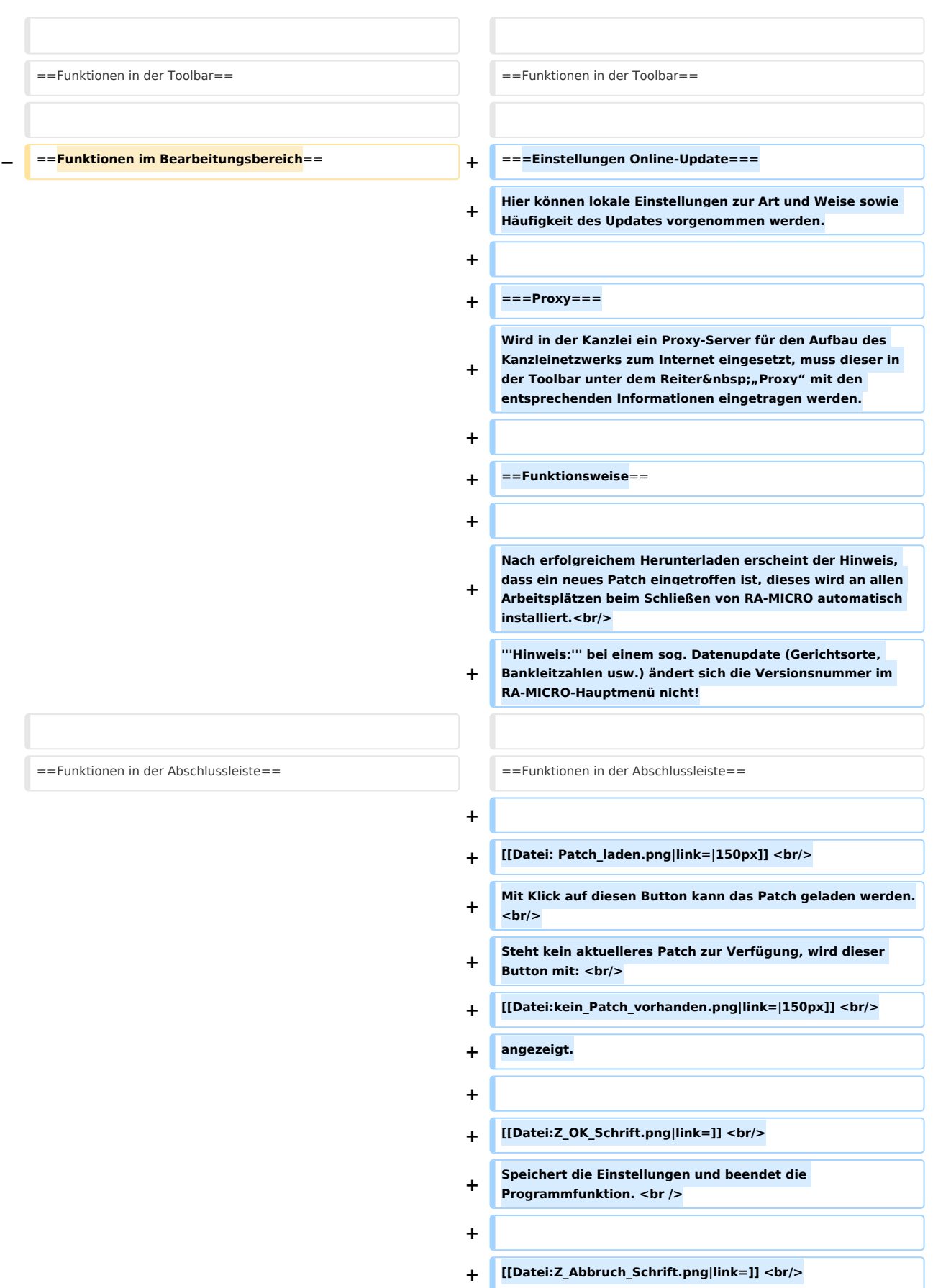

#### **RA-MICRO**

Online Patch: Unterschied zwischen den Versionen

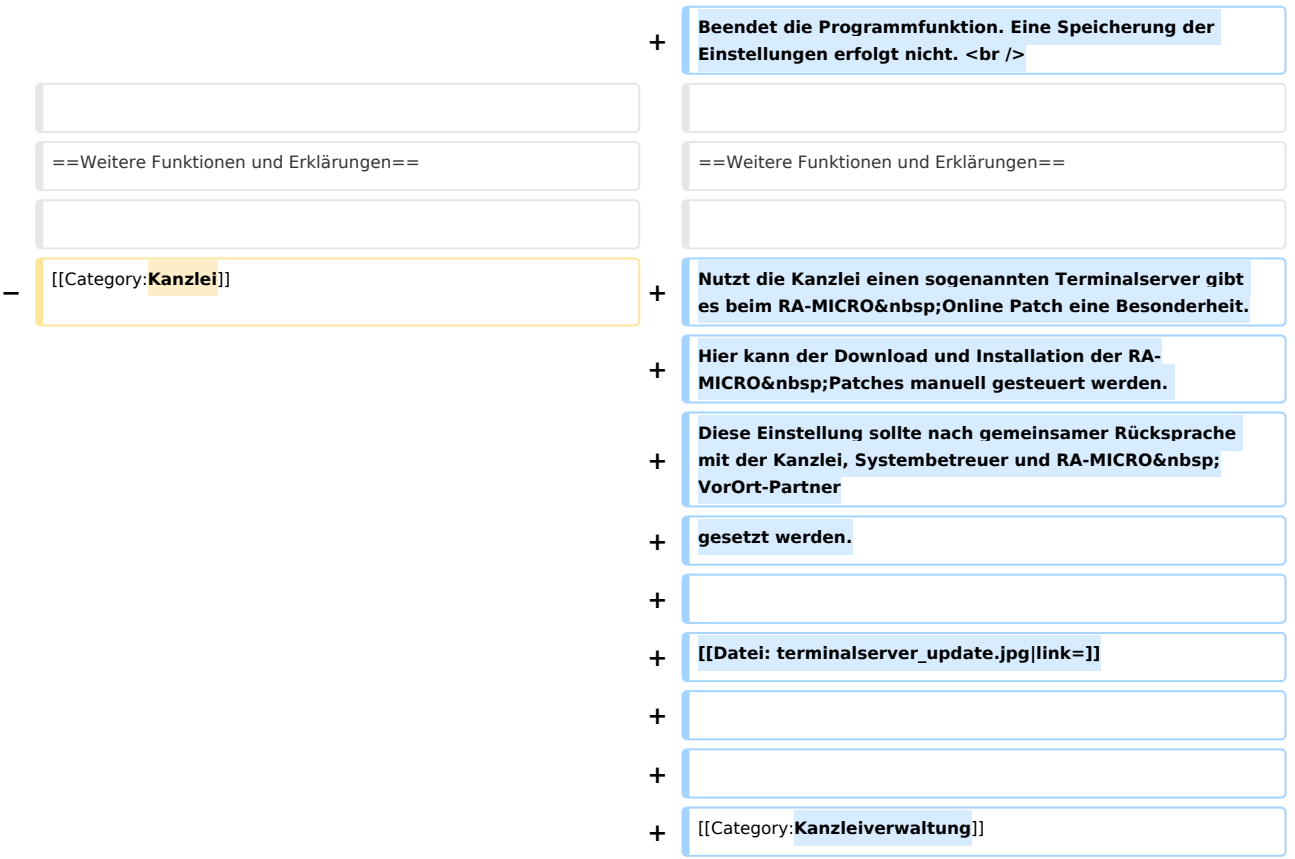

## Aktuelle Version vom 6. Juli 2020, 14:53 Uhr

[Hauptseite](https://onlinehilfen.ra-micro.de/index.php/Hauptseite) > [Kanzleiverwaltung](https://onlinehilfen.ra-micro.de/index.php/Kategorie:Kanzleiverwaltung) > [Online Patch](https://onlinehilfen.ra-micro.de)

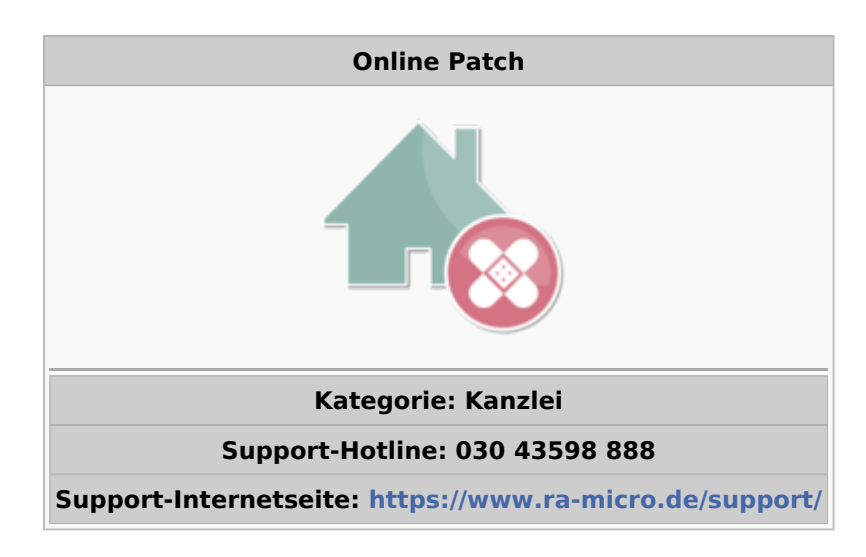

### **Inhaltsverzeichnis** 1 [Allgemeines ......................................................................................................................................................... 4](#page-3-0) 2 [Funktionen in der Toolbar .................................................................................................................................... 4](#page-3-1) 2.1 [Einstellungen Online-Update ...................................................................................................................... 4](#page-3-2)

Online Patch: Unterschied zwischen den Versionen

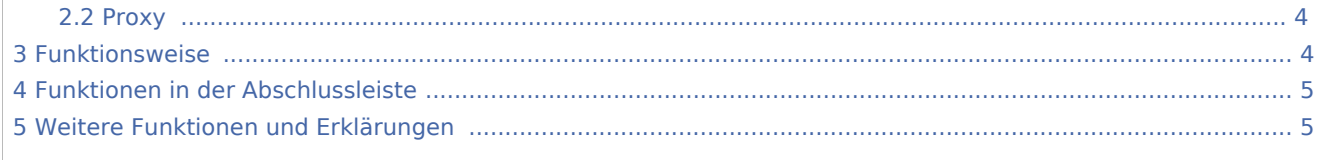

### <span id="page-3-0"></span>Allgemeines

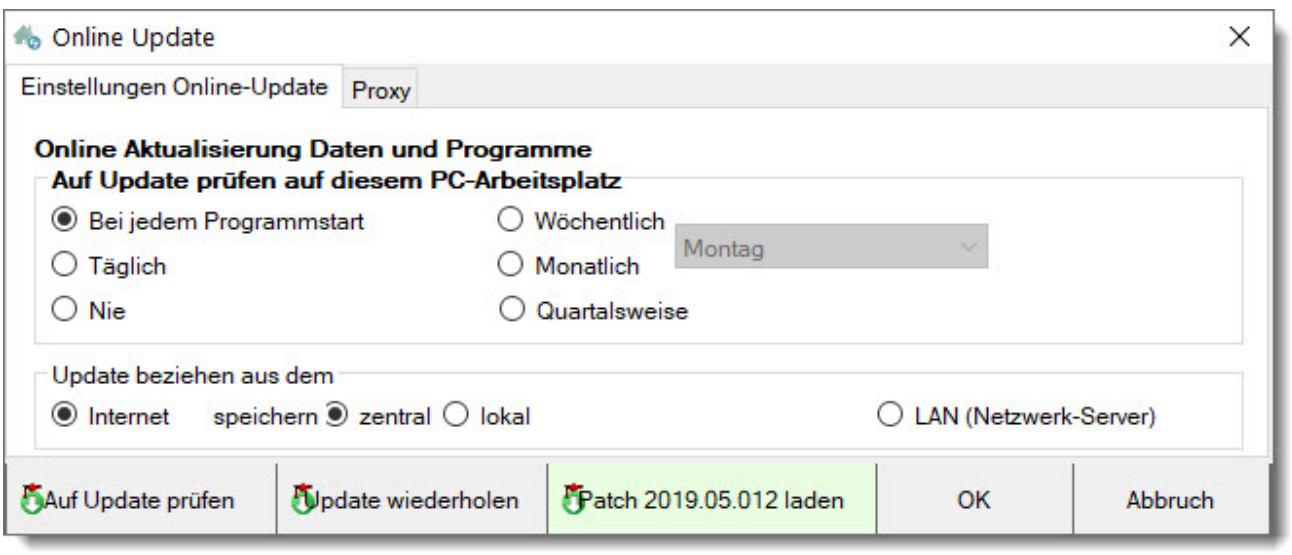

RA-MICRO Online-Patches werden unseren Kunden mehrmals im Jahr ausschließlich als Download über das Internet zur Verfügung gestellt. Patches beinhalten Neuerungen und Versionsmerkmale, welche nur einzelne Programmmodule betreffen und deshalb nicht allen Kunden automatisch zur Verfügung gestellt werden. RA-MICRO Patches müssen manuell über die Funktion "Patch laden" bezogen werden, dafür benötigt der RA-MICRO-Benutzer Verwalterrechte im Programm.

### <span id="page-3-1"></span>Funktionen in der Toolbar

#### <span id="page-3-2"></span>Einstellungen Online-Update

Hier können lokale Einstellungen zur Art und Weise sowie Häufigkeit des Updates vorgenommen werden.

#### <span id="page-3-3"></span>Proxy

Wird in der Kanzlei ein Proxy-Server für den Aufbau des Kanzleinetzwerks zum Internet eingesetzt, muss dieser in der Toolbar unter dem Reiter "Proxy" mit den entsprechenden Informationen eingetragen werden.

### <span id="page-3-4"></span>Funktionsweise

Nach erfolgreichem Herunterladen erscheint der Hinweis, dass ein neues Patch eingetroffen ist, dieses wird an allen Arbeitsplätzen beim Schließen von RA-MICRO automatisch installiert.

**Hinweis:** bei einem sog. Datenupdate (Gerichtsorte, Bankleitzahlen usw.) ändert sich die Versionsnummer im RA-MICRO-Hauptmenü nicht!

Online Patch: Unterschied zwischen den Versionen

### <span id="page-4-0"></span>Funktionen in der Abschlussleiste

#### Patch 2019.05.012 laden

Mit Klick auf diesen Button kann das Patch geladen werden. Steht kein aktuelleres Patch zur Verfügung, wird dieser Button mit:

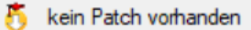

angezeigt.

0K

Speichert die Einstellungen und beendet die Programmfunktion.

Abbruch

Beendet die Programmfunktion. Eine Speicherung der Einstellungen erfolgt nicht.

### <span id="page-4-1"></span>Weitere Funktionen und Erklärungen

Nutzt die Kanzlei einen sogenannten Terminalserver gibt es beim RA-MICRO Online Patch eine Besonderheit. Hier kann der Download und Installation der RA-MICRO Patches manuell gesteuert werden. Diese Einstellung sollte nach gemeinsamer Rücksprache mit der Kanzlei, Systembetreuer und RA-MICRO VorOrt-Partner gesetzt werden.

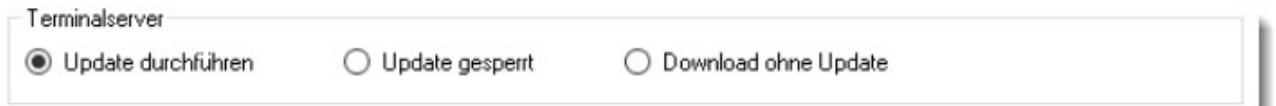